# SQL DB2 pour Administrateurs IBMi

## Modernisation, développement d'applications et DB2 sous IBM i Technologies, outils et nouveautés 2013-2014

13 et 14 mai 2014 – IBM Client Center Paris, Bois-Colombes

# **S23 – SQL pour les administrateurs IBMi**

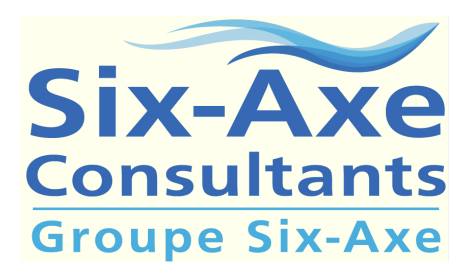

Grégory Jarrige gjarrige@six-axe.fr

## Sommaire

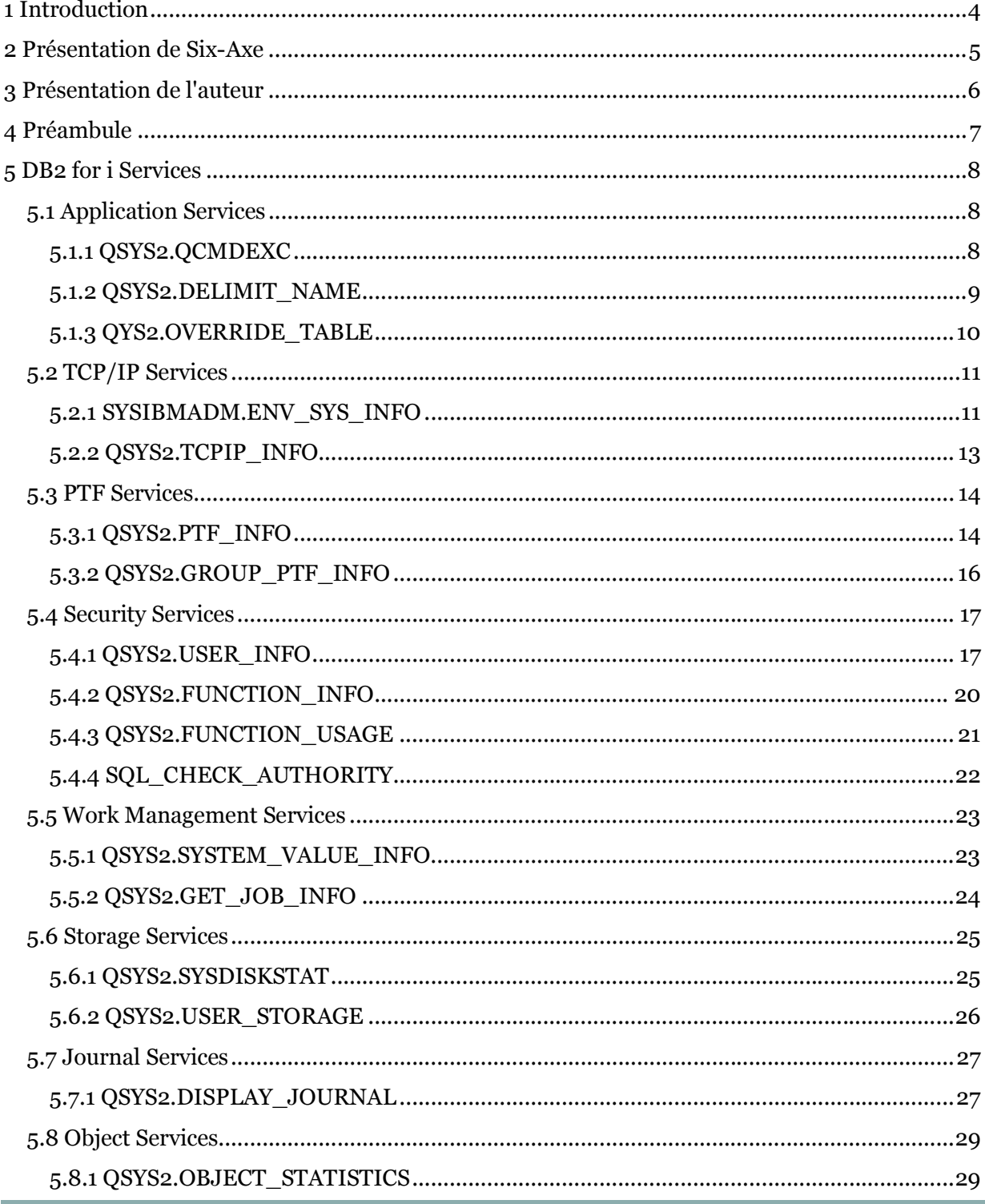

© Six-Axe Consultants 2014

## SQL pour administrateurs IBMi BM Event 13-14-mai-2014

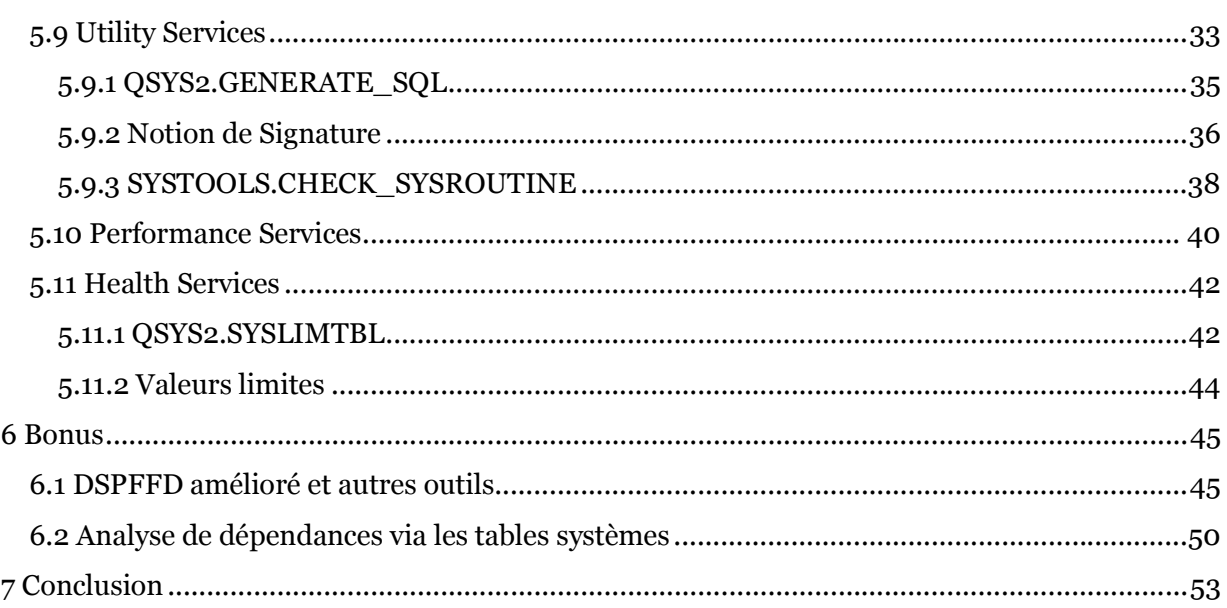

## **1 Introduction**

La base de données DB2 for i a pour réputation (justifiée) de nécessiter une surveillance restreinte.

Mais avec la montée en puissance du "Big Data", et la consommation d'espace disque en augmentation constante qui en résulte, les administrateurs système et bases de données ont de plus en plus besoin de disposer d'informations en temps réel sur l'état des systèmes et des bases qu'ils supervisent.

Au travers du catalogue système, DB2 for i recèle de nombreuses pépites qui répondent aux besoins des administrateurs (accès aux valeurs système, aux PTFs, à la consommation disque, etc.)

Cette session a pour objectif de présenter certaines de ces fonctionnalités, et la manière dont vous pouvez les utiliser au quotidien pour administrer vos bases DB2 for i.

## **2 Présentation de Six-Axe**

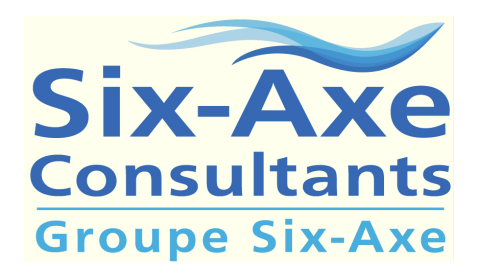

Depuis plus de 20 ans, Six-Axe Consultants accompagne ses clients en apportant son expertise métier et sa maîtrise des systèmes d'information pour des missions de conseil, d'assistance à maitrise d'ouvrage, de prestation technique et d'intégration de logiciels spécialisés. L'exercice de ce métier s'articule autour de plusieurs activités :

Expertise technique sur plateforme IBMi :

- $\triangleright$  Audit et Optimisation des performances systèmes,
- Expertise sur les programmes pour améliorer les performances,
- $\triangleright$  Installation/Configuration des environnements Zend sur System i,
- Formations au SQL DB2 et au langage RPG en partenariat avec IBM France
- Formation PHP dédiée aux développeurs IBMi, en partenariat avec Zend France et IBM France

Plusieurs activités :

- $\triangleright$  La délégation de personnel,
- $\triangleright$  Le développement sous cahier des charges,
- $\triangleright$  Tierce Maintenance Applicative (TMA)
- $\triangleright$  Webisation et modernisation d'applications

Site officiel : www.six-axe.fr

## **3 Présentation de l'auteur**

Grégory Jarrige

Consultant open-source chez Six-Axe Consultants depuis janvier 2011.

Développe sur plateforme IBM i (ex. AS/400) depuis 1991

Expert PHP5 certifié par Zend depuis février 2010

Domaines d'expertise :

- $\triangleright$  PHP 5
- Javascript et HTML5
- $\triangleright$  SQL DB2 (incluant procédures stockées et SQLRPGLE)
- $\triangleright$  RPG Free

Assure régulièrement des sessions de formations, et de transfert de compétences, sur les technologies précitées (surtout les 3 premières).

Rédacteur d'un blog dédié à la diffusion de bonnes pratiques autour de PHP et de DB2 : http://www.gregphplab.com

Contributeur régulier du site internet XDocs400 : http://xdocs400.com

## **4 Préambule**

Avec les Technology Refresh (TR6, TR7 et TR8), DB2 for i se positionne comme un auxiliaire des administrateurs systèmes et bases de données, en simplifiant un certain nombre de tâches d'administration.

- Accès en SQL à des fonctions système
- Solution alternative aux commandes CL et APIs
- Nouvelle rubrique dans les Technology Updates :

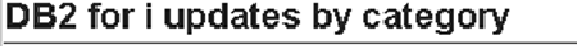

**DB2 for i Security Enhancements** 

**DB2 for i Functional Enhancements** 

**DB2 for i Performance Enhancements** 

DB2 for i Database Management Enhancements

DB2 for i Availability/Recovery Enhancements

OmniFind for IBM i

**DB2 for i Services** 

La documentation officielle pour ces nouveaux services est accessible dans le "IBM Knowledge Center":

http://www-01.ibm.com/support/knowledgecenter/ssw\_ibm\_i\_72/rzajq/rzajqservicessys.htm

## Lien vers le Wiki :

https://www.ibm.com/developerworks/community/wikis/home?lang=en#!/wiki/IBM%20i%20T echnology%20Updates/page/DB2%20for%20i%20-%20Services

## **5 DB2 for i Services**

## **5.1 Application Services**

## **5.1.1 QSYS2.QCMDEXC**

La procédure stockée QSYS2.QCMDEXC() peut être utilisée pour exécuter différentes commandes systèmes IBMi.

Ce n'est pas vraiment une nouveauté, mais ce qui est nouveau, c'est que - depuis la TR7 - on n'est plus obligé de préciser la longueur de la commande système à exécuter, car la procédure est en mesure de le déterminer d'elle-même.

Deux exemples d'utilisation :

- Ajout d'une bibliothèque dans la "library list" :

CALL QSYS2.QCMDEXC('ADDLIBLE PRODLIB2');

- La même chose mais, via une "expression" concaténée à la volée :

**DECLARE** V\_LIBRARY\_NAME **VARCHAR**(10);

...

...

**SET** V\_LIBRARY\_NAME = 'PRODLIB2';

CALL QSYS2/QCMDEXC('ADDLIBLE ' CONCAT V\_LIBRARY\_NAME);

#### **5.1.2 QSYS2.DELIMIT\_NAME**

Annoncé sur la TR8, mais en réalité déjà disponible sur la TR7, la fonction DELIMIT NAME renvoie une valeur avec des délimiteurs (guillemets et/ou apostrophes) répondant à différentes problématiques rencontrées par les développeurs SQL.

Le schéma de la fonction est QSYS2 (il est implicite et on n'a pas besoin de le préciser à chaque utilisation).

Le paramètre d'entrée est une chaîne de 128 caractères maximum (en cas de dépassement, la valeur renvoyée est tronquée à cette longueur). La valeur renvoyée est un VARCHAR contenant une chaîne correctement délimitée.

Exemple :

```
SELECT 
DELIMIT_NAME('ABC'), -- ABC
        DELIMIT_NAME('ABC'), -- "ABC"
        DELIMIT_NAME('TEST"NAME'), -- "TEST""NAME"
        DELIMIT_NAME('TEST''NAME2'), -- "TEST'NAME2"
         DELIMIT_NAME('NEW') -- "NEW"
FROM SYSIBM.SYSDUMMY1;
```
#### **5.1.3 QYS2.OVERRIDE\_TABLE**

Il est parfois nécessaire, pour des raisons de performance, sur des applications critiques, d'agir sur le taux de transfert des données d'une table, en jouant sur la taille du buffer utilisé par DB2 pour les transferts de données. On peut réaliser ce type de manipulation en demandant au système d'utiliser un buffer intermédiaire de 256 K, comme dans l'exemple suivant :

```
CALL QCMDEXC ( 'OVRDBF FILE(PRODUCT) TOFILE(GJABASE/PRODUCT) SEQONLY(*YES 
*BUF256KB)' ) ;
```
Mais avec l'arrivée de la TR7, on n'est plus obligé de recourir à la commande système OVRDBF, on peut recourir à la procédure stockée DB2 QSYS2/OVERRIDE\_TABLE, comme dans les exemples suivants :

```
-- Override sur la table Product de la bibliothèque, en utilisant un buffer 
bloqué à 256K 
CALL QSYS2.OVERRIDE_TABLE('GJABASE', 'PRODUCT', '*BUF256KB'); 
-- Suppression de l'override
CALL QSYS2.OVERRIDE_TABLE('GJABASE', 'PRODUCT', 0);
```
A noter : pour l'override, un nombre d'octets spécifique peut être fourni, ou on peut recourir aux valeurs spéciales prédéfinies suivantes : \*BUF32KB, \*BUF64KB, \*BUF128KB, \*BUF256KB.

## **5.2 TCP/IP Services**

#### **5.2.1 SYSIBMADM.ENV\_SYS\_INFO**

La vue DB2 ENV SYS INFO permet de récupérer via une simple requête SQL différentes informations qui peuvent intéresser tout le monde.

**SELECT** \* **FROM** SYSIBMADM.ENV\_SYS\_INFO ;

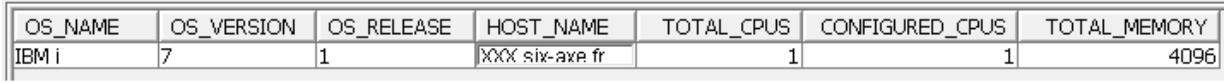

On peut par exemple se servir des valeurs de OS\_VERSION et OS\_RELEASE pour savoir si le code s'exécute sur un serveur en V7R1, ce qui autorise à utiliser certaines instructions SQL comme par exemple MERGE (qui est franchement géniale pour les opérations de mise à jour).

```
MERGE INTO My_LIBRARY.testmerge A 
 USING (SELECT * FROM SYSIBM.SYSDUMMY1) B 
 ON A.macle = 'CLE1' 
  WHEN MATCHED THEN 
 UPDATE SET 
  a.codea = 'A1'a. \text{coden} = a. \text{coden} + 1 WHEN NOT MATCHED THEN 
 INSERT ( a.macle , a.codea , a.coden ) 
 VALUES( 'CLE1' , 'A1' , 1 ) 
;
```
Si on détecte que l'on est dans une version antérieure à la V7R1, alors il faut utiliser une solution de rechange, plus laborieuse à écrire certes, mais qui permettra à votre application de fonctionner sur différentes versions d'OS de manière optimale.

A noter que dans le MERGE que j'ai utilisé, la requête déclarée dans le paramètre USING est une requête sur la table pivot SYSDUMMY1. Ce n'est pas la manière la plus courante d'utiliser MERGE (elle est d'ailleurs rarement présentée dans les

documentations), mais elle est très pratique quand les données à mettre à jour proviennent de variables programmes (variables de programme RPG, ou variables de procédure stockée DB2).

### **5.2.2 QSYS2.TCPIP\_INFO**

La vue TCPIP\_INFO fournit différentes informations intéressantes sur la connexion au serveur courant.

#### **select** \* **from** QSYS2.TCPIP\_INFO;

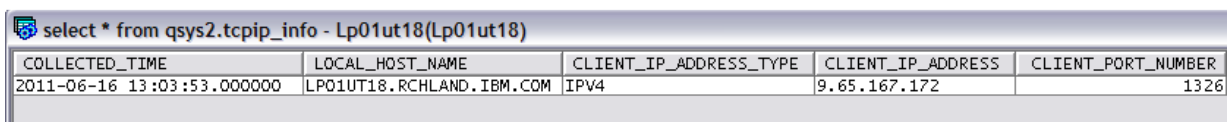

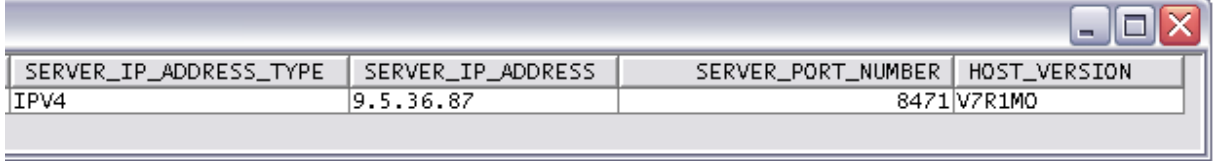

## **5.3 PTF Services**

#### **5.3.1 QSYS2.PTF\_INFO**

La vue QSYS2.PTF\_INFO fournit de précieuses informations aux administrateurs systèmes :

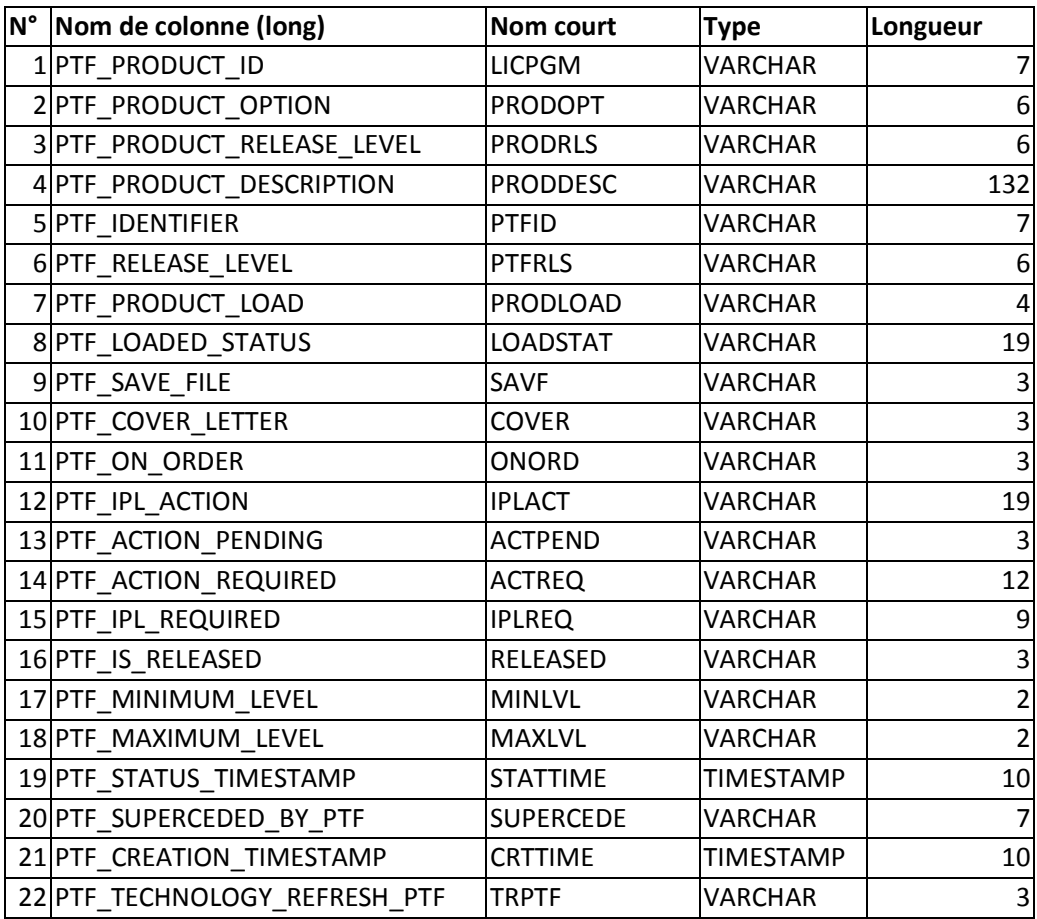

#### **SELECT** \* **FROM** QSYS2.PTF\_INFO ;

#### SQL pour administrateurs IBMi **IBM Event 13-14-mai-2014**

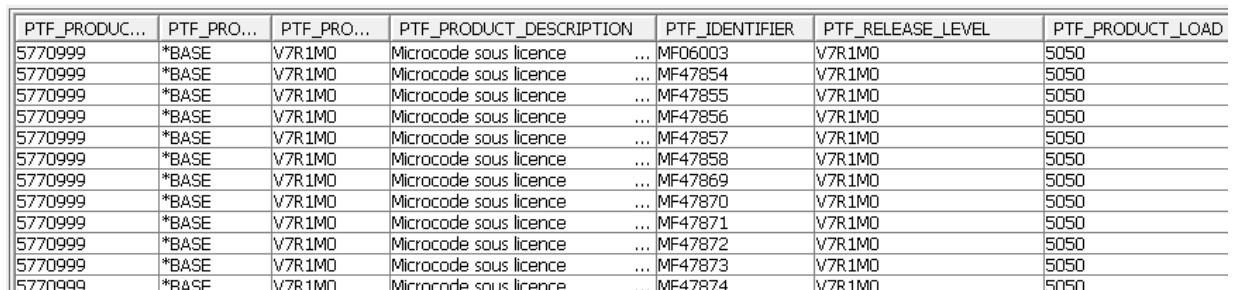

Exemples :

- trouver toutes les PTF qui seront impactées par le prochain IPL :

```
 SELECT PTF_IDENTIFIER, PTF_IPL_ACTION, A.* 
   FROM QSYS2.PTF_INFO A 
   WHERE PTF_IPL_ACTION <> 'NONE'
```
- trouver les PTF chargées mais non encore appliquées :

```
 SELECT PTF_IDENTIFIER, PTF_IPL_REQUIRED, A.* 
   FROM QSYS2.PTF_INFO A 
   WHERE PTF_LOADED_STATUS = 'LOADED'
   ORDER BY PTF_PRODUCT_ID
```
#### **5.3.2 QSYS2.GROUP\_PTF\_INFO**

La vue GROUP PTF INFO contient des informations sur les PTF de groupe pour le serveur.

L'API des PTF de Groupes (QpzListPtfGroups) API est utilisée pour récupérer ces informations.

L'information retournée est similaire à celle disponible sur la commande WRKPTFGRP.

Le tableau suivant décrit les colonnes renvoyées par la vue. Le schéma est QSYS2.

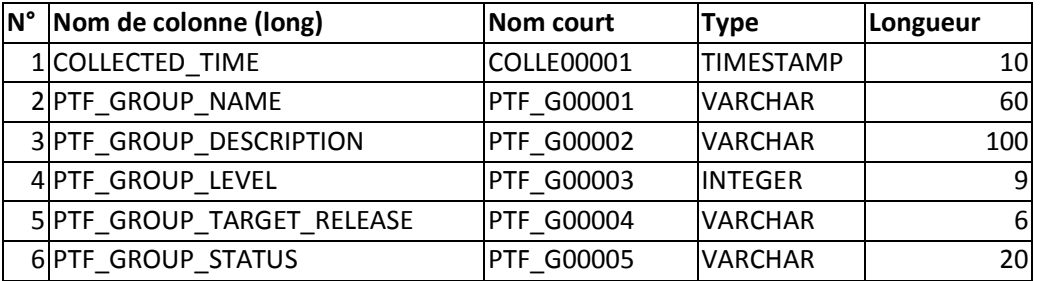

#### **SELECT** \* **FROM** QSYS2.GROUP\_PTF\_INFO ;

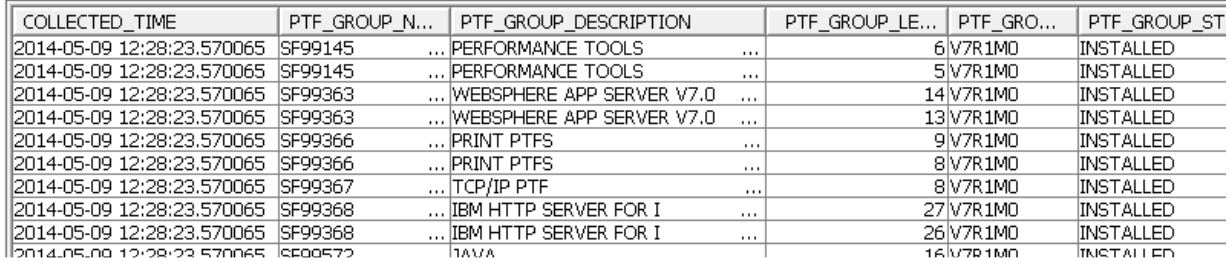

Exemple : déterminer le niveau de la dernière cumulative de PTF installée sur le système

```
SELECT MAX(PTF_GROUP_LEVEL) AS CUM_LEVEL 
   FROM QSYS2.GROUP_PTF_INFO 
   WHERE PTF_GROUP_NAME IN ('SF99610','SF99710') 
        AND PTF GROUP STATUS = 'INSTALLED' ;
```
## **5.4 Security Services**

#### **5.4.1 QSYS2.USER\_INFO**

La vue USER\_INFO contient des informations à propos des profils utilisateurs : Le tableau suivant fournit le détail des 66 colonnes renvoyées par la vue. Le schéma est QSYS2.

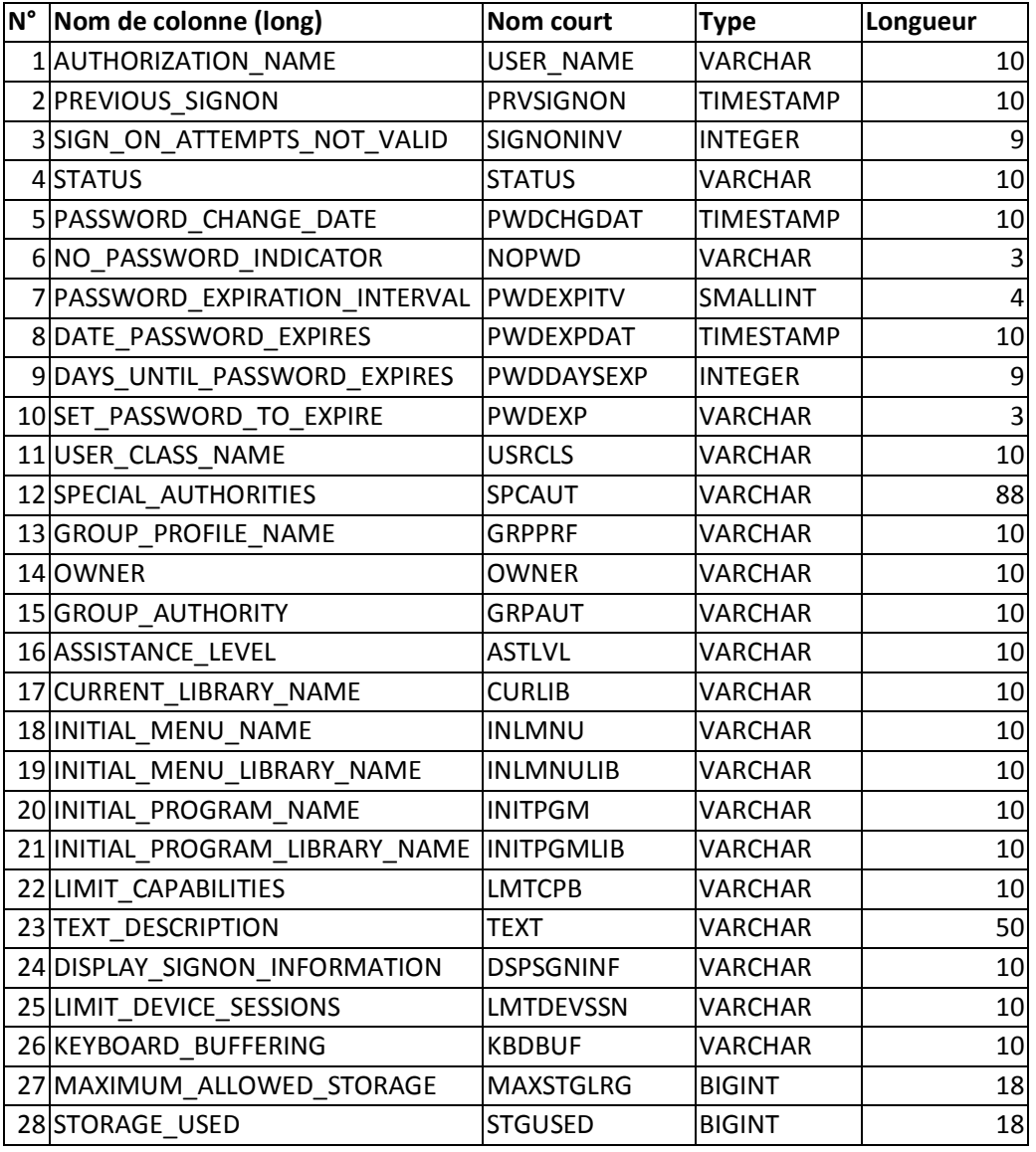

© Six-Axe Consultants 2014

## SQL pour administrateurs IBMi **IBM Event**

**13-14-mai-2014**

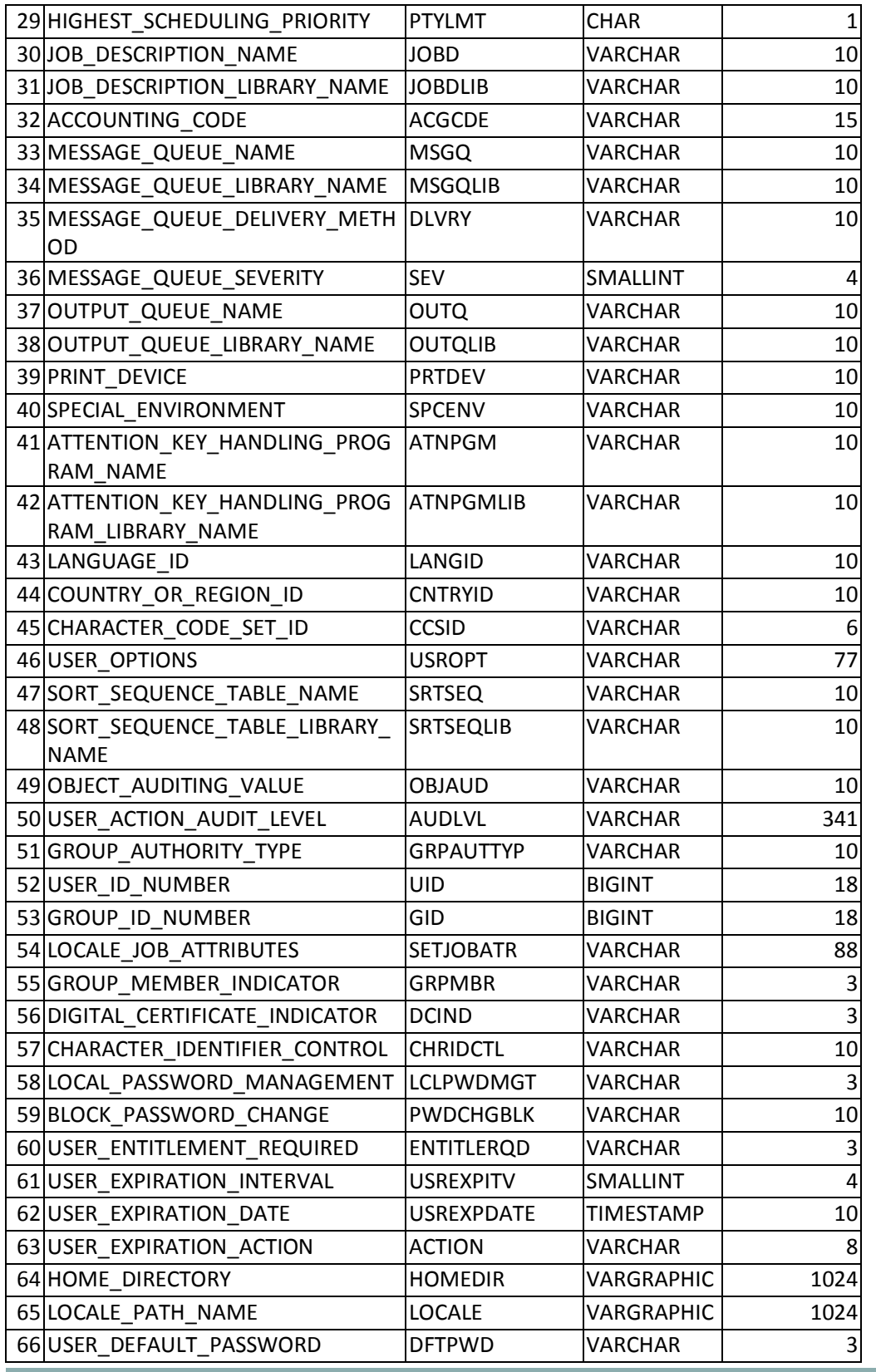

Attention :

- seuls les objets de type \*USRPRF sur lesquels l'utilisateur dispose de l'autorité \*READ sont renvoyés par la vue.

- les valeurs renvoyées correspondent aux informations fournies par l'API QSYRUSRI.

Exemple : Déterminer quels utilisateurs ont rencontré des problèmes de "SIGN ON".

## **SELECT** \* **FROM** QSYS2.USER\_INFO WHERE SIGN\_ON\_ATTEMPTS\_NOT\_VALID > 0 ;

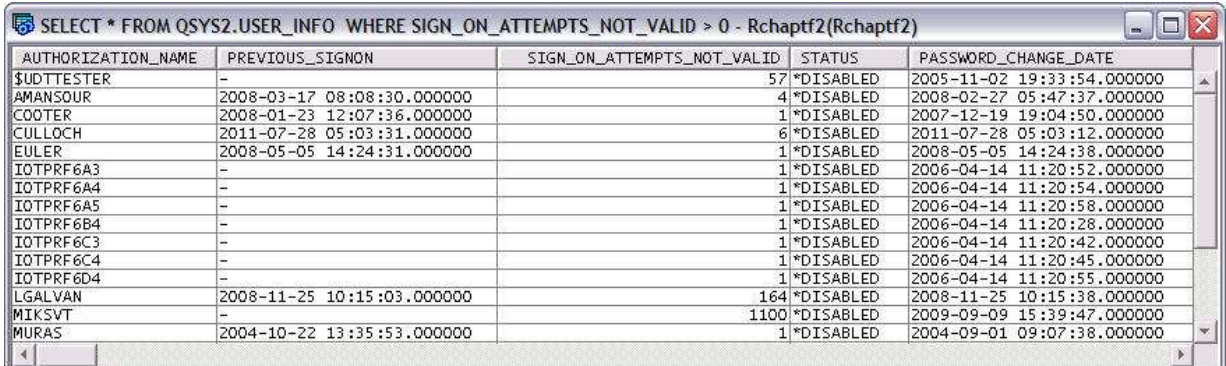

## **5.4.2 QSYS2.FUNCTION\_INFO**

La vue FUNCTION\_INFO fournit un équivalent SQL à l'API QSYRTVFI (QsyRetrieveFunctionInformation).

Le tableau suivant fournit le détail des colonnes renvoyées par la vue. Le schéma est QSYS2.

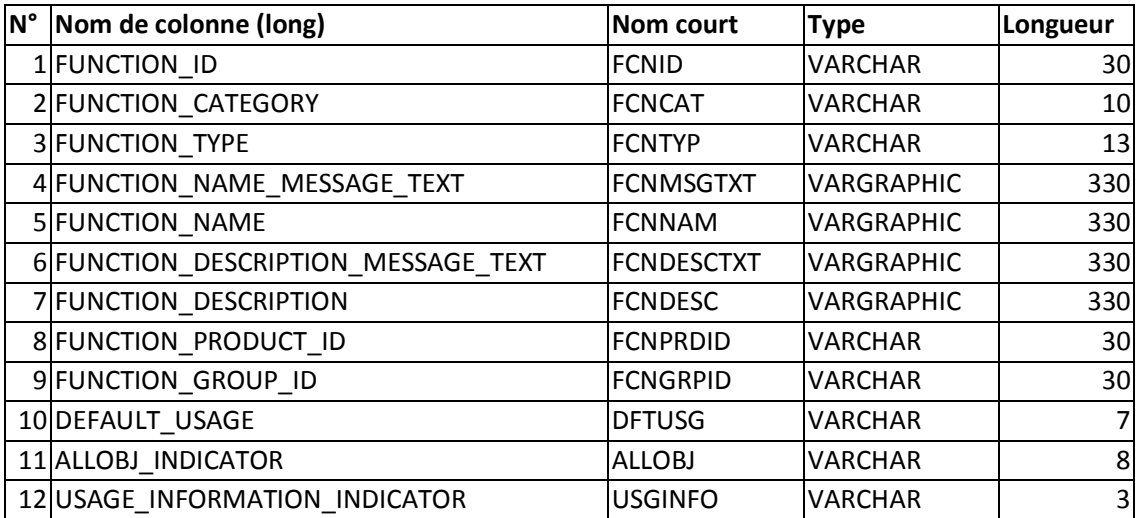

Exemple:

#### **SELECT** \* **FROM** QSYS2.FUNCTION\_INFO **ORDER BY** FUNCTION\_ID ;

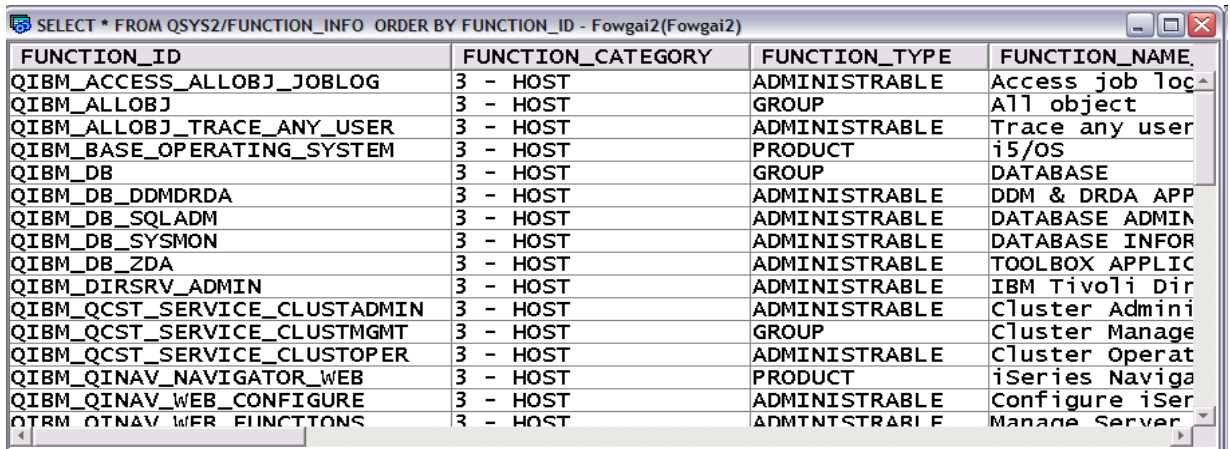

#### **5.4.3 QSYS2.FUNCTION\_USAGE**

La vue FUNCTION\_USAGE fournit un équivalent SQL de l'API QSYRTFUI (QsyRetrieveFunctionUsageInfo).

Seuls les utilisateurs ayant l'autorité \*SECADM peuvent examiner les informations renvoyées par cette vue.

Les utilisateurs ne disposant pas de cette autorité recevront un SQLCODE -443.

Le tableau suivant fournit le détail des colonnes renvoyées par la vue. Le schéma est QSYS2.

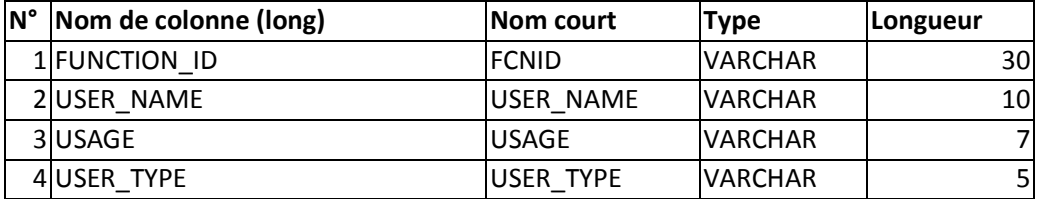

Exemple :

Déterminer quelles fonctions ont fait l'objet de modifications de droits (GRANT ou REVOKE) :

**SELECT** \* **FROM** QSYS2.FUNCTION\_USAGE **ORDER BY** FUNCTION\_ID, USER\_NAME ;

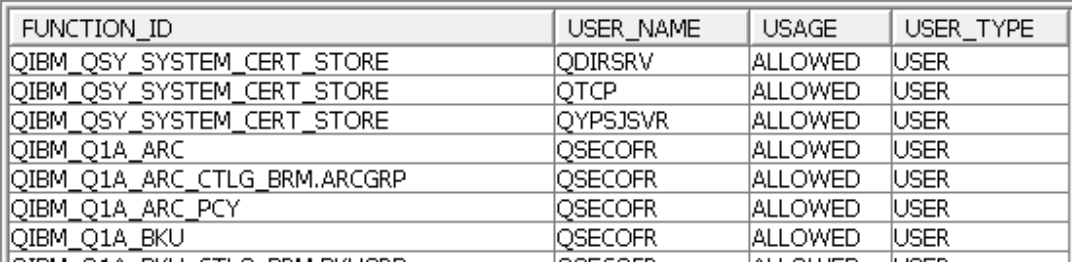

### **5.4.4 SQL\_CHECK\_AUTHORITY**

La fonction scalaire SQL CHECK AUTHORITY pemet de contrôler si l'utilisateur courant est habilité à effectuer des requêtes sur un objet donné.

Les paramètres d'appel sont :

- nom de la bibliothèque (schéma)
- nom de l'objet DB2

La valeur renvoyée est de type SMALLINT, sa signification est la suivante :

- 0 : l'utilisateur n'est pas autorisé à "requêter" cet objet, ou l'objet n'est pas de type \*FILE, ou l'objet n'existe pas

- 1 : l'utilisateur est autorisé à effectuer des requêtes sur cet objet

Exemple :

**SELECT** SQL\_CHECK\_AUTHORITY ('QSYS2' , 'FUNCTION\_USAGE') **FROM** SYSIBM.SYSDUMMY1 ; -- 0

**SELECT** SQL\_CHECK\_AUTHORITY ('GJABASE' , 'CONTRAT\_TB') **FROM** SYSIBM.SYSDUMMY1 ; -- 1

## **5.5 Work Management Services**

#### **5.5.1 QSYS2.SYSTEM\_VALUE\_INFO**

La vue SYSTEM VALUE INFO renvoie différentes valeurs systèmes. C'est l'équivalent SQL de l'API "Retrieve System Values" (QWCRSVAL).

Les autorités spéciales \*ALLOBJ ou \*AUDIT sont nécessaires pour pouvoir récupérer le contenu des valeurs systèmes suivantes : QAUDCTL, QAUDENDACN, QAUDFRCLVL, QAUDLVL, QAUDLVL2, et QCRTOBJAUD.

Les colonnes sélectionnées pour lesquels l'utilisateur n'a pas les autorisations adéquates contiendront en sortie '\*NOTAVL' ou -1.

Exemple : Examiner les valeurs systèmes de type "maximum".

**SELECT** \* **FROM** SYSTEM\_VALUE\_INFO **WHERE** SYSTEM\_VALUE\_NAME **LIKE** '%MAX%' ;

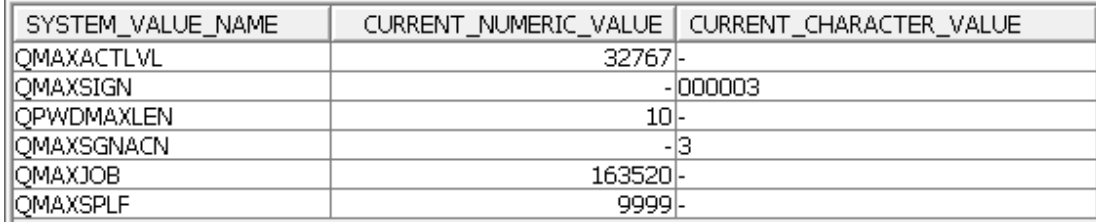

## **5.5.2 QSYS2.GET\_JOB\_INFO**

La fonction GET JOB INFO est une "table function", c'est à dire une fonction renvoyant une structure équivalente à une table. Cette structure contient ici une seule ligne renvoyant des informations relatives au travail dont l'identifiant a été transmis à la fonction.

Le schéma de la fonction est QSYS2.

Le paramètre d'entrée a une structure bien connue des utilisateurs IBMi, comme le montre l'exemple suivant :

Envoi des informations relatives au travail suivant : 816516/GJA/QPADEV0006.

**SELECT** \* **FROM TABLE**(QSYS2.GET\_JOB\_INFO('816516/GJA/QPADEV0006')) A;

V\_JOB\_STATUS | V\_ACTIVE\_JOB\_STATUS | V\_RUN\_PRIORITY | V\_SBS\_NAME | V\_CPU\_USED | V\_TEMP\_STORAGE\_USED\_... | V\_AUX\_IO\_REQUESTED | V\_PAGE\_FAULTS | V.<br>
\*ACTIVE | DSPW | 20|QINTER | 13| 3| 3| 95| 95| 74|-

Pour pouvoir utiliser cette fonction, l'appelant doit disposer au minimum de l'autorité spéciale \*JOBCTL, ou il doit être autorisé à utiliser les fonctions systèmes QIBM\_DB\_SQLADM, ou QIBM\_DB\_SYSMON.

## **5.6 Storage Services**

#### **5.6.1 QSYS2.SYSDISKSTAT**

La vue SYSDISKSTAT contient les informations relatives aux disques.

Le tableau suivant fournit le détail des colonnes renvoyées par la vue. Le schéma est QSYS2.

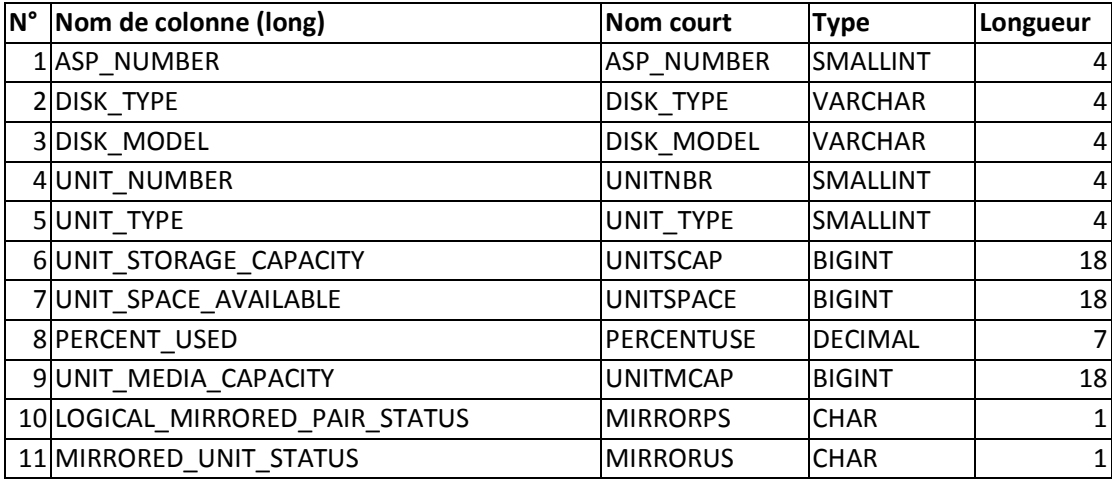

## Exemple :

#### **SELECT** \* **FROM** QSYS2.SYSDISKSTAT

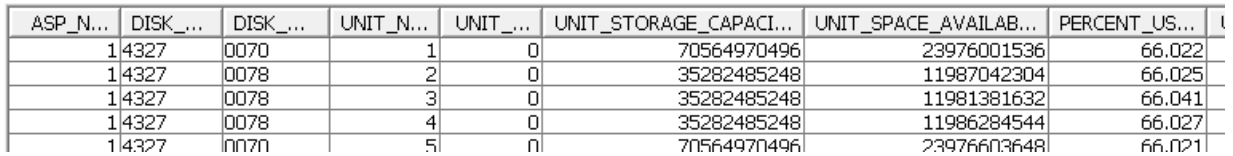

Autre exemple : Renvoie des informations pour toutes les unités SSD.

**SELECT** \* **FROM** QSYS2.SYSDISKSTAT **WHERE** UNIT\_TYPE = 1

#### **5.6.2 QSYS2.USER\_STORAGE**

La vue USER\_STORAGE renvoie le pourcentage d'utilisation des ressources disques par profil utilisateur. C'est l'équivalent de l'API QSYRUSRI (Retrieve User Information).

Le tableau suivant fournit le détail des 66 colonnes renvoyées par la vue. Le schéma est QSYS2.

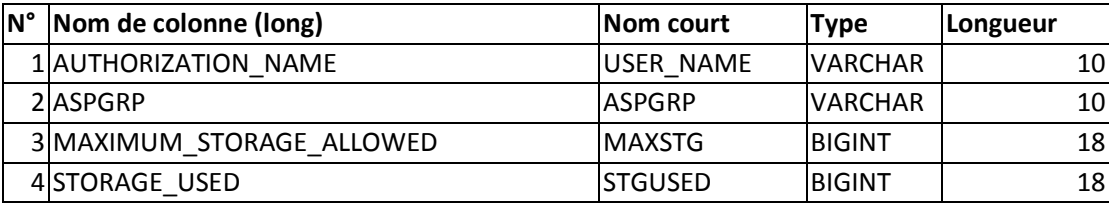

Vous devez disposer de l'autorité \*READ sur les profils utilisateurs où la vue ne vous renverra aucune information.

Les données sont fournies par SYSBAS, IASP et profil utilisateur.

Exemple :

**SELECT** \* **FROM** QSYS2.USER\_STORAGE **WHERE** USER\_NAME = 'GJA';

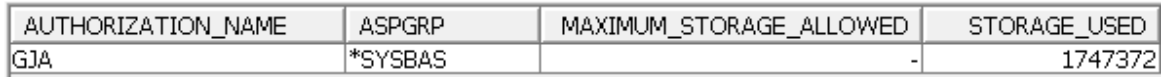

## **5.7 Journal Services**

### **5.7.1 QSYS2.DISPLAY\_JOURNAL**

L'affichage des entrées d'un journal via une interface graphique nécessitait jusqu'ici l'utilisation d'API. C'était contraignant, et généralement peu performant.

L'exploitation des entrées de journaux est intéressante pour les administrateurs, car elle leur permet de traquer différents types de problèmes (comme des manipulations de données non conformes aux spécifications des applications utilisées).

La fonction QSYS2/Display Journal est une nouvelle "table function" permettant à l'utilisateur de visualiser les entrées dans un journal, en exécutant une simple requête SQL.

 Exemple 1: afficher toutes les entrées du récepteur courant pour le journal MJATST/QSQJRN.

```
select * from table ( 
Display_Journal( 
'MJATST', 'QSQJRN', -- Journal library and name
'', '', -- Receiver library and name
CAST(null as TIMESTAMP), -- Starting timestamp
CAST(null as DECIMAL(21,0)), -- Starting sequence number
", -- Journal codes<br>" -- Journal entrie
'', -- Journal entries
  '','','','', -- Object library, Object name, Object type, Object member
'', -- User
  '', -- Job
'' -- Program
```
) ) **as** x;

 Exemple 2 : trouver tous les changements effectués par SUPERUSER à l'intérieur de la table PRODDATA/SALES

```
select journal_code, journal_entry_type, object, object_type, X.* from table ( 
QSYS2.Display_Journal( 
'PRODDATA', 'QSQJRN', -- Journal library and name
'', '', -- Receiver library and name
CAST(null as TIMESTAMP), -- Starting timestamp
CAST(null as DECIMAL(21,0)), -- Starting sequence number
'', -- Journal codes
'', -- Journal entries
'PRODDATA','SALES','*FILE','SALES', -- Object library, Object name, Object type, 
Object member
\frac{11}{11}, -- User
  , - - Job
'' -- Program
) ) as x 
WHERE journal_entry_type in ('DL', 'PT','PX', 'UP') AND "CURRENT_USER" = 
'SUPERUSER'
order by entry_timestamp desc
```
Pour de plus amples sur les journaux et leurs récepteurs, reportez-vous à la documentation de l'API QjoRetrieveJournalEntries API dans l'infocenter d'IBM.

## **5.8 Object Services**

#### **5.8.1 QSYS2.OBJECT\_STATISTICS**

La fonction table OBJECT STATISTICS renvoie un certain nombre d'informations sur les objets d'une liste.

Exemple : renvoi de tous les objets de type \*FILE de la bibliothèque GJABASE

**SELECT** OBJNAME, OBJTYPE, OBJOWNER, OBJDEFINER, OBJCREATED, OBJSIZE, OBJTEXT, OBJLONGNAME, LAST\_USED\_TIMESTAMP, DAYS\_USED\_COUNT, LAST\_RESET\_TIMESTAMP, IASP\_NUMBER, OBJATTRIBUTE

**FROM TABLE** (QSYS2.OBJECT\_STATISTICS('GJABASE ','\*FILE') ) **AS** X ;

ou, strictement équivalent d'un point de vue fonctionnel :

**SELECT** OBJNAME, OBJTYPE, OBJOWNER, OBJDEFINER, OBJCREATED, OBJSIZE, OBJTEXT, OBJLONGNAME, LAST\_USED\_TIMESTAMP, DAYS\_USED\_COUNT, LAST\_RESET\_TIMESTAMP, IASP\_NUMBER, OBJATTRIBUTE

**FROM TABLE** (QSYS2.OBJECT\_STATISTICS('GJABASE ','\*ALL') ) **AS** X

**WHERE** X.OBJTYPE = '\*FILE' ;

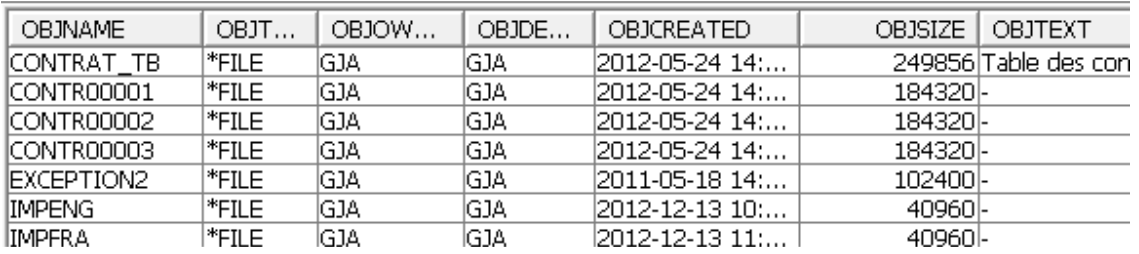

Autres exemples :

- trouver les journaux contenus dans la bibliothèque MJATST :

```
 SELECT * FROM TABLE (QSYS2.OBJECT_STATISTICS('MJATST ','JRN') ) AS X
```
ou

```
 SELECT * FROM TABLE (QSYS2.OBJECT_STATISTICS('MJATST ','*JRN') ) AS X
```
- trouver les journaux et récepteurs de journaux dans la bibliothèque MJATST.

```
 SELECT * FROM TABLE (QSYS2.OBJECT_STATISTICS('MJATST ','JRN JRNRCV') 
) AS X
```
ou

```
 SELECT * FROM TABLE (QSYS2.OBJECT_STATISTICS('MJATST ','*JRN *JRNRCV') 
) AS X
```
Grâce à cette fonction, on peut envisager de prendre des clichés périodiques de l'état des bases de données, et éventuellement surveiller leur évolution, sous forme de tableaux HTML, ou de tableaux de bord plus sophistiqués (graphiques), avec des solutions open-sources comme par exemple le projet open source D3 (http://d3js.org ).

## Exemple de graphiques pouvant être mis en oeuvre facilement avec D3 : https://github.com/mbostock/d3/wiki/Gallery#basic-charts

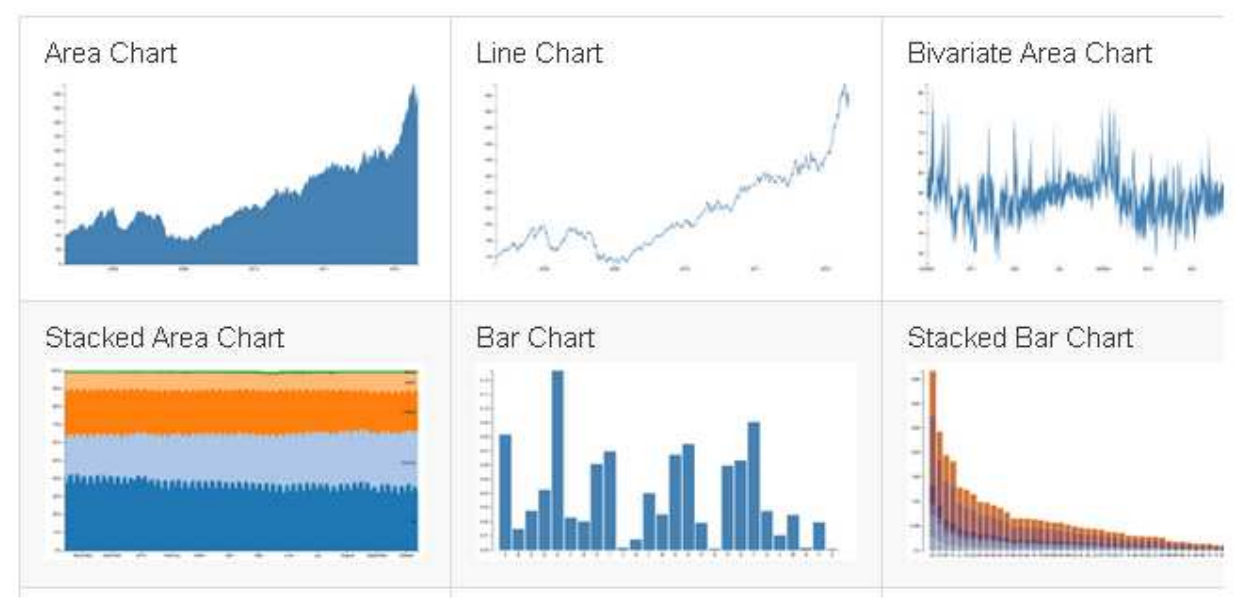

On notera que la fonction OBJECT\_STATISTICS n'est pas la seule manière de surveiller le contenu des tables. On peut aussi s'appuyer sur la table système QSYS2.SYSTABLESTAT qui permet d'obtenir en temps réel le nombre de lignes de chaque table d'une bibliothèque, ainsi que le nombre de lignes supprimées (pour les REORG notamment), et pas mal d'autres informations (cf. tableau ci-dessous) :

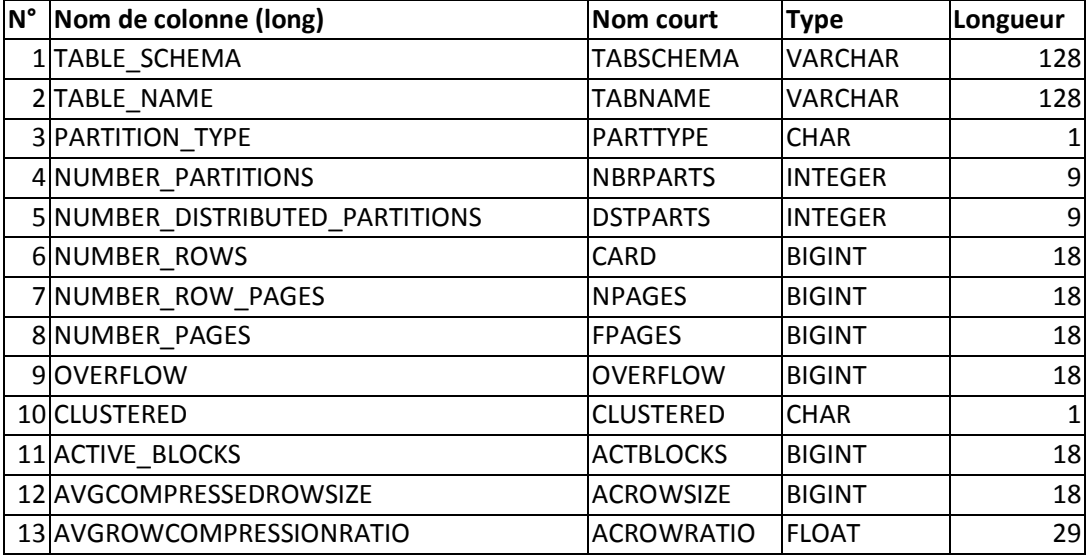

## SQL pour administrateurs IBMi **IBM Event**

**13-14-mai-2014**

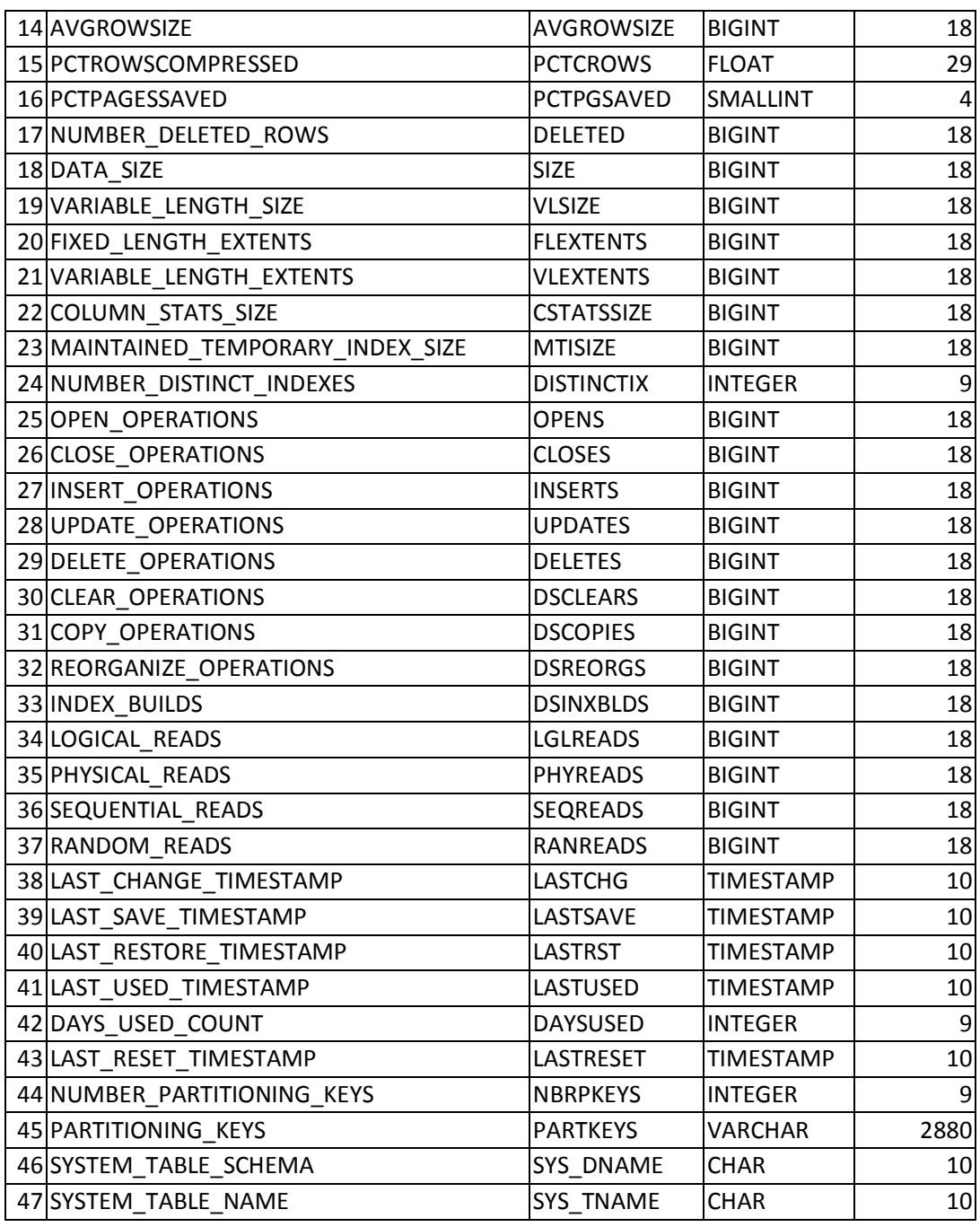

## **5.9 Utility Services**

Les procédures suivantes fournissent des interfaces permettant d'interagir avec différents éléments du système.

Nous allons les passer en revue brièvement, je vous invite à vous reporter à la documentation officielle pour de plus amples informations (et nous verrons plus en détail les 2 procédures que j'ai indiquées en rouge) :

http://www-01.jbm.com/support/knowledgecenter/api/content/ssw\_ibm\_i\_72/rzajq/rzajqservicesutility.htm

## **CANCEL\_SQL**

La procédure CANCEL\_SQL demande l'annulation d'une instruction SQL pour le travail spécifié en paramètre.

## **CHECK\_SYSCST**

La procédure CHECK SYSCST compare les entrées dans le tableau QSYS2.SYSCONSTRAINTS entre deux systèmes .

## **CHECK\_SYSROUTINE**

La procédure CHECK SYSROUTINE compare des entrées dans la table QSYS2.SYSROUTINES entre deux systèmes.

## **DUMP\_SQL\_CURSORS**

La procédure DUMP\_SQL\_CURSORS répertorie les curseurs ouverts pour un travail donné.

## **FIND\_AND\_CANCEL\_QSQSRVR\_SQL**

La procédure FIND AND CANCEL QSQSRVR SQL identifie un ensemble de travaux ayant une activité SQL, et les annule en toute sécurité .

## **FIND\_QSQSRVR\_JOBS**

La procédure FIND QSQSRVR JOBS renvoie des informations sur un travail de QSQSRVR .

## **GENERATE\_SQL**

La procédure GENERATE\_SQL génère le code SQL permettant de recréer un objet de base de données. Les résultats sont retournés dans le membre de fichier source de base de données spécifiée, ou sous la forme d'un "result set".

## **RESTART\_IDENTITY**

La procédure RESTART IDENTITY examine une table source, détermine la colonne contenant l'identifiant et détermine également sa prochaine valeur. Cette valeur et le nom de la colonne sont transmis à une table cible qui les utilisera pour la prochaine insertion de ligne.

Dans la suite de ce chapitre, nous allons regarder un peu plus en détail les procédures CHECK\_SYSROUTINE et GENERATE\_SQL.

#### **5.9.1 QSYS2.GENERATE\_SQL**

Annoncé sur la TR8, mais en réalité déjà disponible sur la TR7, la procédure stockée GENERATE SQL génère le code SQL DDL (Data Definition Language) permettant de recréer un objet DB2. Le résultat peut être renvoyé dans un membre de fichier source, ou sous forme de "result set".

A noter : si le source en sortie est dirigé vers la table temporaire QTEMP/Q\_GENSQL, avec pour nom de membre Q\_GENSQL, alors le résultat est renvoyé simultanément sous forme de "result set".

Exemples :

- Générer le code DDL pour toutes les tables du schéma SAMPLE\_CORPDB, et renvoyer le résultat sous forme de "result set" :

CALL QSYS2.GENERATE\_SQL('%', 'SAMPLE\_CORPDB', 'TABLE', REPLACE OPTION =>  $'0$ ');

- Générer le code DDL d'une vue ou d'une procédure :

```
CALL QSYS2.GENERATE_SQL('CHECK_SYSROUTINE', 'SYSTOOLS', 'PROCEDURE'); 
CALL QSYS2.GENERATE_SQL('COMMANDES2', 'FPHSAW', 'VIEW');
```
- Générer le code DDL pour tous les indexs du schéma SAMPLE\_CORPDB, dont le nom commence par un 'X', et placer le résultat dans le fichier source nommé DDLSOURCE/GENFILE, membre INDEXSRC.

```
CALL QSYS2.GENERATE_SQL('X%', 'SAMPLE_CORPDB', 'INDEX', 
                             'GENFILE', 'DDLSOURCE', 'INDEXSRC', 
                             REPLACE OPTION => '0');
```
Pour de plus amples renseignements :

https://www.ibm.com/developerworks/community/wikis/home?lang=en#!/wiki/IBM%20i%20T echnology%20Updates/page/QSYS2.GENERATE\_SQL%28%29%20procedure

© Six-Axe Consultants 2014

#### **5.9.2 Notion de Signature**

Il est important de comprendre ce qui rend une procédure ou une fonction unique, d'un point de vue de la base de données DB2.

Procédures stockées et fonctions utilisateurs (UDF) sont caractérisés sous DB2 par une notion de signature.

Pour les procédures, la définition de signature est caractérisée par les éléments en rouge dans l'exemple ci-dessous, à savoir : schéma spécifique, nom spécifique, et le nombre de paramètres.

```
CREATE PROCEDURE MABIBL/MAPROC ( 
      IN PARAM1 DECIMAL(3, 0), INOUT PARAM2 INTEGER ) 
      LANGUAGE SQL 
      SPECIFIC MABIBL/MAPROC 
      NOT DETERMINISTIC 
      MODIFIES SQL DATA 
      CALLED ON NULL INPUT 
      BEGIN 
            -- Mon code SQL ici
      END
```
La signature est vérifiée au moment du CREATE PROCEDURE, avec une erreur SQL0454, qui est retournée si l'on tente de violer le caractère unique de la signature.

Pour les fonctions, la notion de signature est plus complexe. La définition de la signature pour une fonction comprend les éléments en rouge dans l'exemple ci-dessous, soit : un schéma spécifique, un nom spécifique, le nombre de paramètres, et le type des différents paramètres d'entrée/sortie.

```
CREATE FUNCTION MABIBL.CVT_ALP_2_DATE( 
    DATE_ENT CHAR(10) 
) 
RETURNS DATE
LANGUAGE SQL 
SPECIFIC MABIBL.CVT_ALP_2_DATE
DETERMINISTIC 
CONTAINS SQL
```

```
RETURN
CASE WHEN DATE_ENT is null or trim(DATE_ENT) = '' 
      THEN CURRENT DATE
      ELSE DATE(TO_DATE(DATE_ENT, 'YYYY-MM-DD')) 
END
```
La signature est vérifiée au moment du CREATE FUNCTION, avec une erreur SQL0454, qui est retournée si l'on tente de violer le caractère unique de la signature.

Le code source et les principales caractéristiques des routines (procédures) et fonctions sont stockées dans la table système QSYS2/SYSROUTINE.

La liste des paramètres et leur type sont stockés dans la table système QSYS2/SYSPARMS.

La combinaison de ces 2 tables permet à DB2 de contrôler la signature des objets de types routine et fonctions.

Quand un objet de type routine ou fonction est sauvegardé sur un système A, puis restauré sur un système B, les tables système QSYS2/SYSROUTINE et QSYS2/SYSPARMS sont automatiquement mises à jour.

### **5.9.3 SYSTOOLS.CHECK\_SYSROUTINE**

La procédure CHECK SYSROUTINE compare les entrées dans la table système QSYS2.SYSROUTINES du système courant, avec les entrées de la même table sur un autre serveur, pour une base dont le nom est indiqué en paramètre d'entrée de la procédure (ce nom devant être identique sur les 2 serveurs à comparer).

Le schéma est SYSTOOLS.

Les paramètres d'entrée sont les suivants :

- remote-rdb-name : chaîne de caractères contenant le nom de la base de données "remote"

- schema-name : chaîne de caractères contenant le nom d'un schéma du système hôte à comparer avec le même schéma de la base de données "remote" - result set : un INTEGER indiquant si un result set doit être renvoyé (valeur 0) ou pas (valeur 1).

La procédure renvoie un "result set" au client SQL "appelant". Si aucun "result set" n'est demandé, alors les différences entre les 2 systèmes sont "loguées" dans la table temporaire SESSION.SYSRTNDIFF.

Exemple :

Comparer le système courant avec un système "remote" (L001UT18) pour identifier les routines qui ne sont pas identiques dans la bibliothèque CORPDB\_EX.

```
CALL SYSTOOLS.CHECK SYSROUTINE('LP01UT18', 'CORPDB EX') ;
```
Il faut souligner que le code source de la procédure CHECK\_SYSROUTINE peut être regénéré (soit via le logiciel System i Navigator, soit via la nouvelle procédure GENERATE\_SQL). Il peut dès lors être adapté à vos besoins. Par exemple, si le nom de la base de données "remote" et le nom de la base de données locale diffèrent, il est souhaitable de pouvoir ajouter un paramètre supplémentaire à la procédure, pour tenir compte de cette différence de codification intervenant entre 2

#### SQL pour administrateurs IBMi **IBM Event 13-14-mai-2014**

systèmes. C'est ce que j'ai fait en créant une procédure CHECK SYSROUTINE2, dérivée de la précédente, mais autorisant la transmission de 2 paramètres supplémentaires de manière à pouvoir un environnement de référence (serveur + bibliothèque), à comparer avec un environnement "cible" (serveur + bibliothèque), ce qui, en termes d'utilisation, donne ceci :

CALL SYSTOOLS.CHECK\_SYSROUTINE2('TEST', 'FEHSAP' , 'PREPROD', 'FPHSAP', 0);

## **5.10 Performance Services**

Plusieurs procédures stockées sont mises à la disposition des administrateurs bases de données, pour faciliter le travail de surveillance et d'optimisation des indexs.

Nous allons les passer en revue brièvement, je vous invite à vous reporter à la documentation officielle pour de plus amples informations : http://www-01.ibm.com/support/knowledgecenter/api/content/ssw\_ibm\_i\_72/ rzajq/rzajqservicesperf.htm

## **ACT\_ON\_INDEX\_ADVICE**

La procédure ACT\_ON\_INDEX\_ADVICE crée de nouveaux index pour une table en se basant sur les indexs conseillés par l'optimiseur SQL pour cette table. Exemple d'utilisation :

CALL SYSTOOLS.ACT\_ON\_INDEX\_ADVICE('PRODLIB',**NULL**,**NULL**,1000,**NULL**);

## HARVEST\_INDEX\_ADVICE

La procédure HARVEST\_INDEX\_ADVICE génère une ou plusieurs instructions de type CREATE INDEX dans les membres d'un fichier source, pour une table spécifiée, sur la base des indexs conseillés par SQL pour cette table.

REMOVE\_INDEXES La procédure REMOVE INDEXES supprime les indexs correspondant aux critères spécifiés. Exemple d'utilisation : CALL SYSTOOLS.REMOVE\_INDEXES('MYLIB', 1, '1 MONTH') ;

## RESET\_TABLE\_INDEX\_STATISTICS

La procédure RESET\_TABLE\_INDEX\_STATISTICS efface les statistiques d'utilisation des index définis sur une ou plusieurs tables. Exemple d'utilisation :

CALL qsys2.Reset\_Table\_Index\_Statistics ('MJATST', 'AMON%') ;

On notera également la disponibilité, depuis la V6R1, de la procédure QSYS2.OVERRIDE\_QAQQINI, qui peut être utilisée pour générer une table temporaire équivalente au fichier QAQQINI. Exemple d'utilisation :

CALL QSYS2.OVERRIDE\_QAQQINI(1, '', '') ;

Pour de plus amples précisions : http://pic.dhe.ibm.com/infocenter/iseries/v6r1m0/index.jsp?topic=/rzajq /rzajqqaqqiniproc.htm

## **5.11 Health Services**

## **5.11.1 QSYS2.SYSLIMTBL**

Un nouveau type d'indicateur de santé, le "suivi automatique des limites du système", est un dispositif mis à la disposition des administrateurs système, pour les aider à prévenir certaines situations de blocage.

L'outil met l'accent sur un sous-ensemble de limites du système (définies par IBM dans la table QSYS2.SQL\_SIZING). Chaque fois que les limites définies dans cette table sont atteintes ou dépassées, des informations de suivi sont inscrites dans une table système DB2 appelée QSYS2/SYSLIMTBL. Une vue nommée QSYS2/SYSLIMITS est construite sur la table SYSLIMTBL, et permet d'obtenir rapidement de nombreux renseignements contextuels sur les lignes de la table.

Les différentes limites définies par IBM sont les suivantes (intitulés non traduits) :

#### **ASP limits**

• Maximum number of spool files

#### **Database limits**

- Maximum number of all rows in a partition
- Maximum number of valid rows in a partition
- Maximum number of deleted rows in a partition
- Maximum number of overflow rows in a partition
- Maximum number of variable-length segments
- Maximum number of indexes over a partition

#### **File system limits**

• Maximum number of object description entries in a library

#### **Job limits**

- Maximum number of rows locked in a unit of work
- Maximum number of row change operations in a unit of work

#### **Journal limits**

- Maximum size of a journal receiver
- Maximum number of objects that can be associated with a \*MAX10M journal
- Maximum number of objects that can be associated with a \*MAX250K journal
- Maximum sequence number of a \*MAXOPT3 journal

• Maximum sequence number of a \*MAXOPT1 or \*MAXOPT2 journal

#### **Object limits**

• Maximum number of members in a source physical file

#### **System limits**

• Maximum number of jobs

Exemple 1. Examiner les travaux actifs au fil du temps

### **SELECT** SBS\_NAME, SIZING\_NAME, CURRENT\_VALUE, MAXIMUM\_VALUE , A.\* **FROM** QSYS2.**SYSLIMIT**S A **WHERE** LIMIT\_ID = 19000 **ORDER BY** CURRENT\_VALUE **DESC**

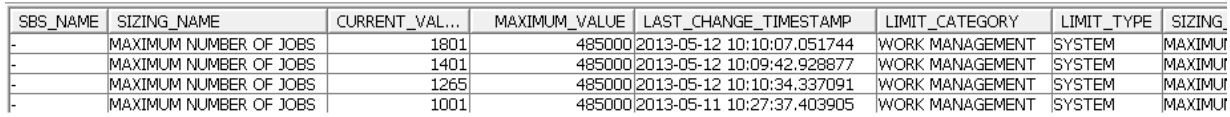

Exemple 2. Examiner les valeurs maximales définies par IBM par défaut :

### **SELECT** SIZING\_ID, SUPPORTED\_VALUE, SIZING\_NAME, COMMENTS **FROM** QSYS2.**SQL\_SIZING ORDER BY** SIZING\_ID **DESC**

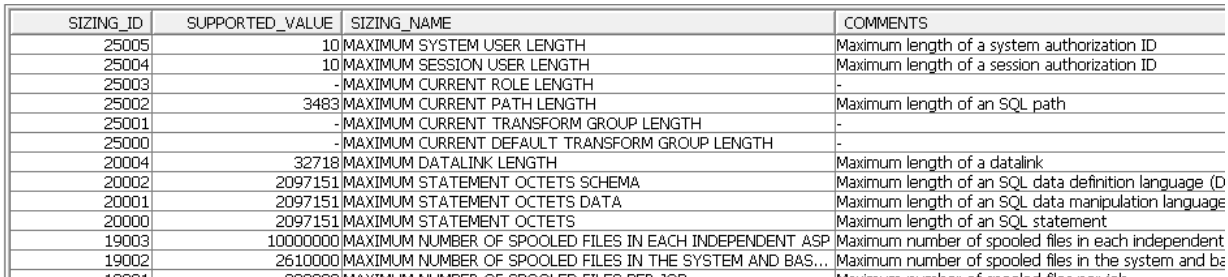

## **5.11.2 Valeurs limites**

Pour éviter une consommation trop excessible d'espace de stockage au niveau de la table de SYS2/SYSLIMTBL, DB2 for i va automatiquement supprimer des données selon différents critères.

DB2 for i fournit différentes variables globales, stockées dans le schéma SYSIBMADM :

Les valeurs fixées par IBM par défaut sont les suivantes :

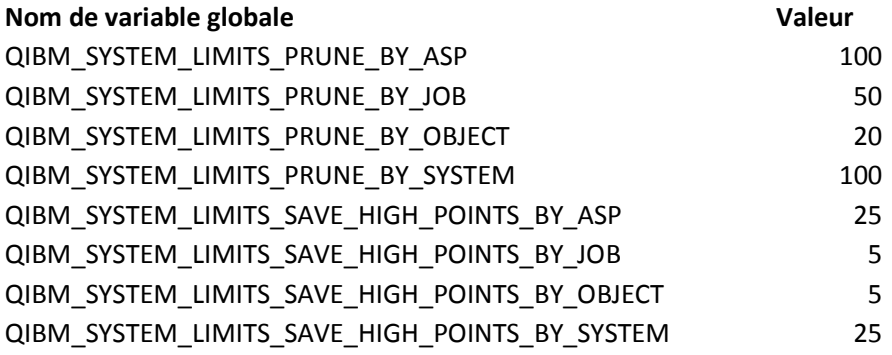

Pour chaque type de limite, il y a deux variables globales. La variable de taille est utilisée pour choisir le nombre des entrées les plus récemment enregistrées devrait être conservé. La variable point haut permet de choisir le nombre d'entrées de la plus haute valeur de la consommation devrait être conservé.

Vous pouvez modifier ces limites en redéfinissant les valeurs de ces variables globales, via le code SQL suivant :

**CREATE OR REPLACE VARIABLE** SYSIBMADM.QIBM\_SYSTEM\_LIMITS\_PRUNE\_BY\_SYSTEM **INTEGER DEFAULT** 50 ;

Dans l'exemple ci-dessus, on conserve les 50 lignes les plus récentes pour tous les types de limites du système.

Les modifications de valeurs sont prises en compte après le prochain IPL.

## **6 Bonus**

## **6.1 DSPFFD amélioré et autres outils**

Je rappelle que vous disposez, dans la bibliothèque QSYS2, d'un jeu de tables systèmes dont les noms se passent de commentaire :

- SYSTABLES
- SYSCOLUMNS
- SYSVIEWS
- SYSVIEWDEP
- SYSROUTINES
- SYSROUTINEDEP
- SYSTABLESTAT
- etc..

Vous pouvez par exemple vous appuyer sur la table SYSTABLES pour vérifier qu'une même table se trouvant dans plusieurs bibliothèques a bien la même structure dans chacune de ces bibliothèques.

Exemple de vue obtenue à partir d'un outil "maison" développé en PHP : affichage de toutes les vues DB2 dont le nom est SYSTABLES, quelles que soient les bibliothèques où elles se trouvent :

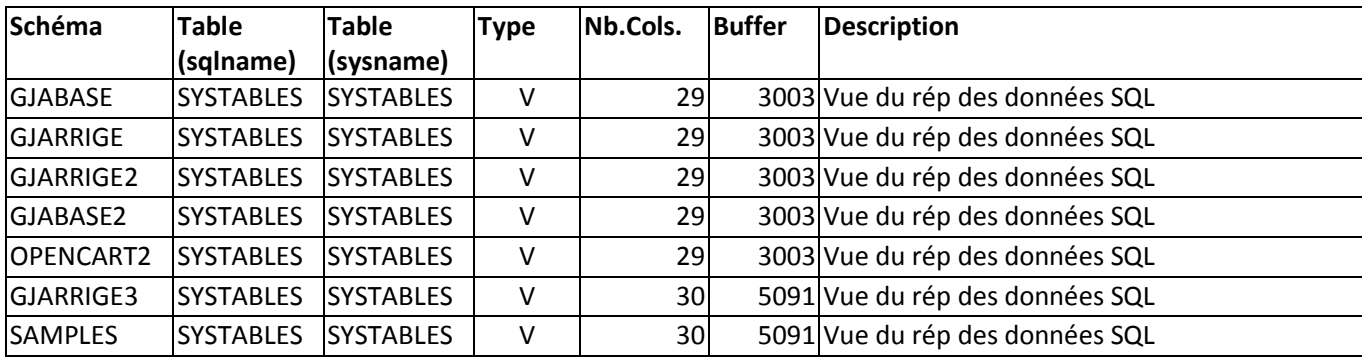

Le tableau ci-dessus est produit au moyen d'une requête sur la vue SYSTABLES justement.

On voit que dans certains cas SYSTABLES contient 29 colonnes, et dans d'autres cas 30 colonnes (ce qui impacte aussi le buffer). Comparer le nombre de colonnes et le buffer constitue un moyen pratique et rapide de détecter des écarts entre bases de données.

ATTENTION : la comparaison de vues et de MQT sur la notion de buffer peut prêter à confusion. Certaines vues ou MQT, strictement identiques d'un point de vue du code source, peuvent présenter des buffers différents, dès lors qu'elles utilisent des fonctions d'agrégation (SUM par exemple) et/ou des formules de calcul.

Question : combien d'entre vous ont, dans le passé, développé un "DSPFFD" amélioré, pour consulter la structure des tables de vos applications ?

Pour développer ce type d'outil, dans les années 90, nous avons pour la plupart utilisé des tables temporaires générées par les commandes DSPFD et surtout DSPFFD.

Voici un "DSPFFD" amélioré produit au moyen d'un peu de code PHP exploitant le résultat d'une requête sur la table système QSYS2.SYSCOLUMNS.

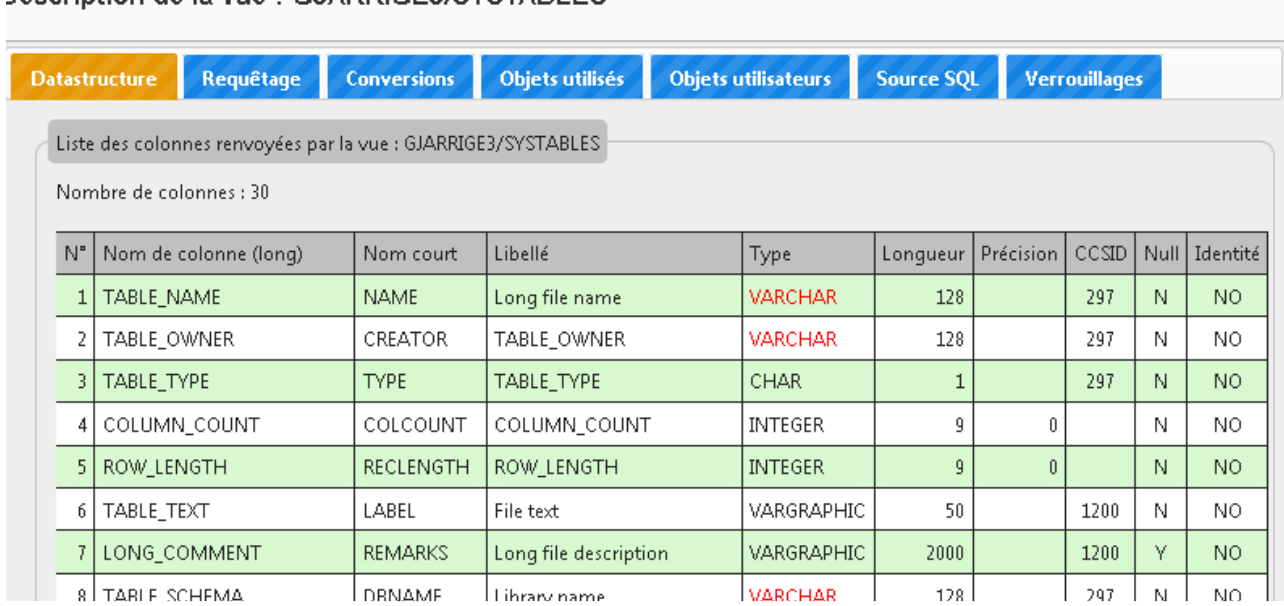

Description de la vue : GJARRIGE3/SYSTABLES

La structure affichée ici est justement celle de la table système SYSTABLES dont je vous mets pour info la structure ci-dessous (récupérée via le même outil, mais sans la colonne « libellé », faute de place) :

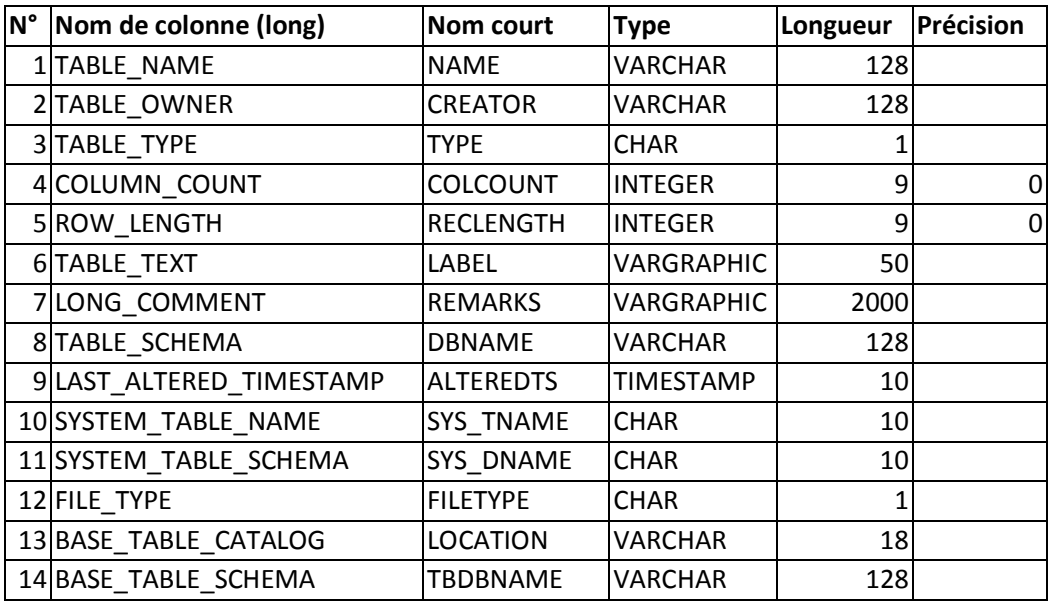

#### SQL pour administrateurs IBMi **IBM Event 13-14-mai-2014**

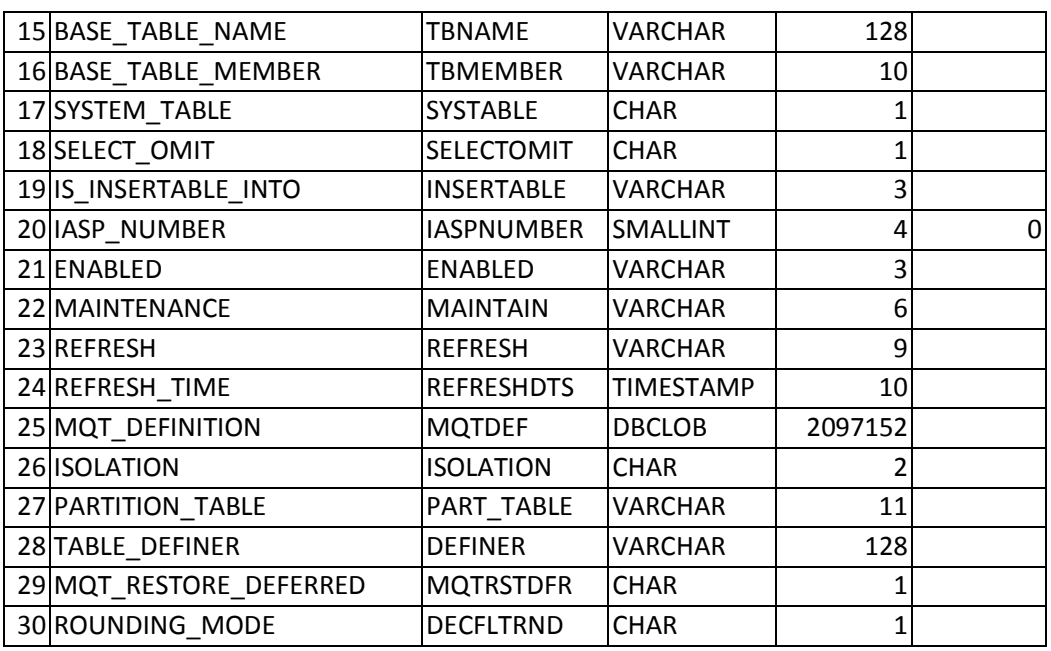

A partir du moment où vous décidez d'exploiter les trésors contenus dans les tables systèmes DB2, et à condition de maîtriser un langage de développement web (par exemple PHP), il n'y a pas de limites aux types d'outils que vous pouvez développer pour administrer plus facilement vos bases de données DB2.

Je n'avais pas pensé à la montrer lors de la présentation, aussi je l'ai ajoutée après coup, voici pour information, la structure de la vue QSYS2.SYSCOLUMNS. A noter que cette structure diffère elle aussi sensiblement selon les versions d'OS (39 colonnes en V7R1, un peu moins dans les versions antérieures) :

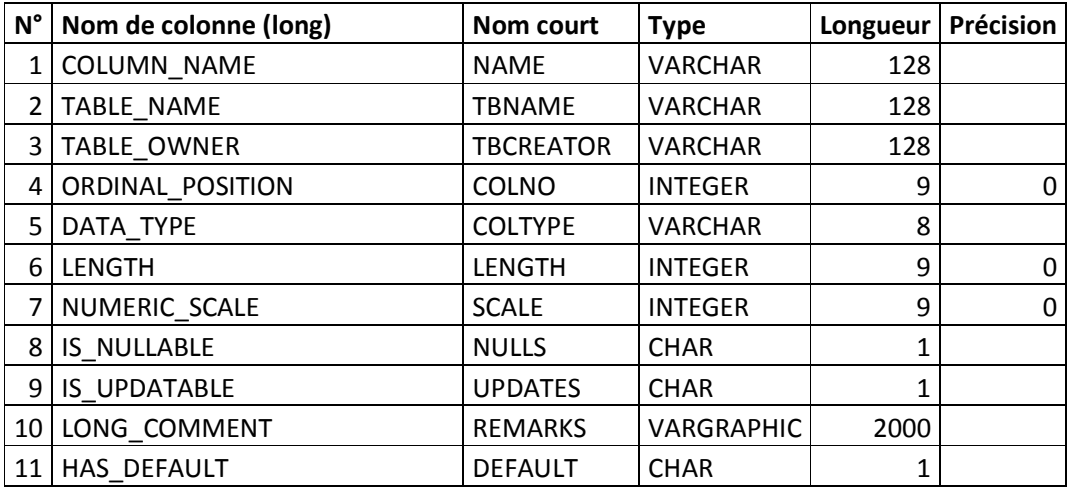

## SQL pour administrateurs IBMi **IBM Event**

**13-14-mai-2014**

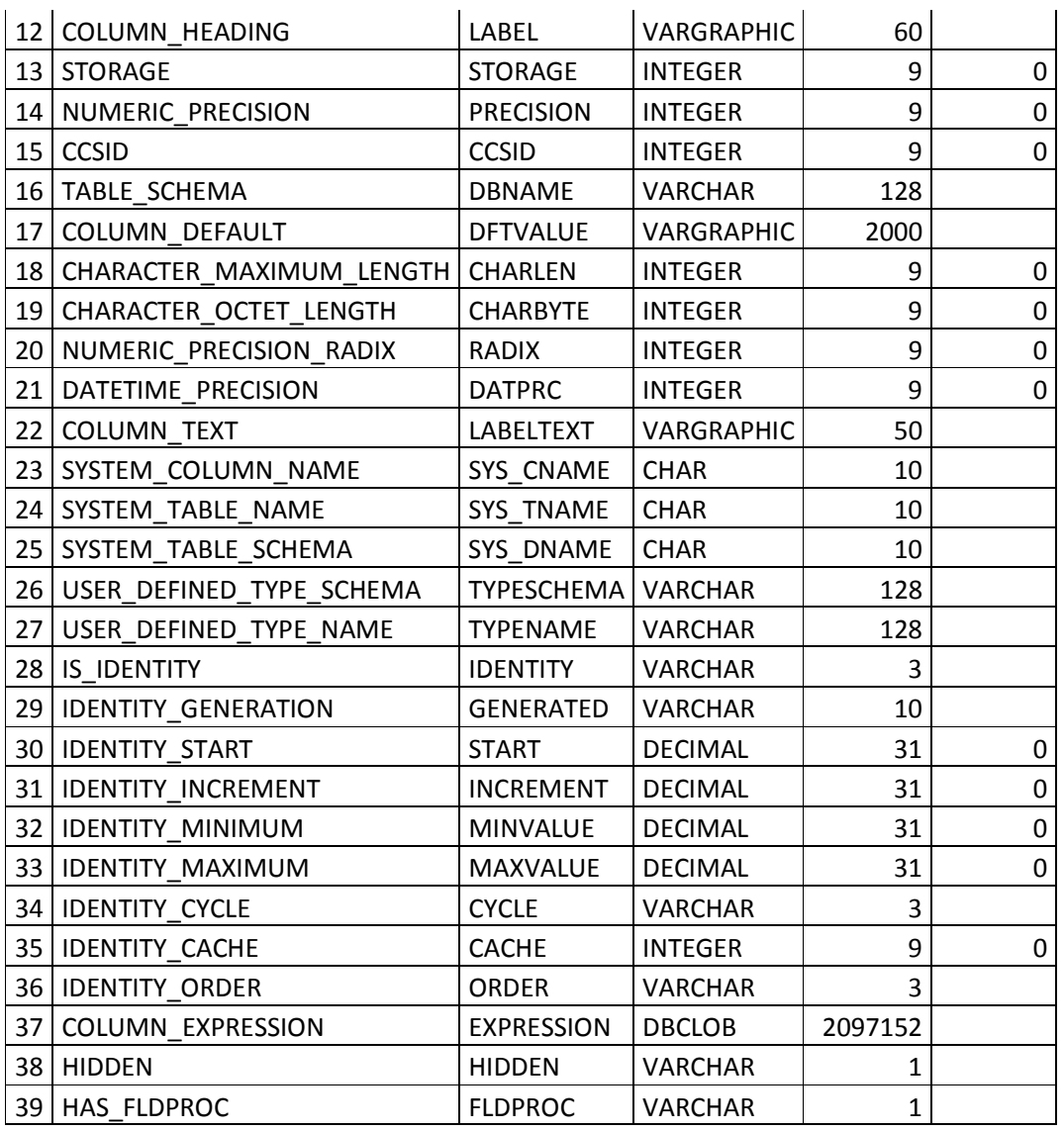

## **6.2 Analyse de dépendances via les tables systèmes**

Une vue DB2 peut faire appel à une ou plusieurs tables et/ou vues. Les vues dépendantes, peuvent elle-même faire appel à d'autres vues, ce qui peut aboutir à des niveaux de dépendance élevés.

En cas de nécessité de modifier une vue, il est utile de connaître les dépendances par rapport à l'objet à modifier.

Pour ce faire, on peut par exemple s'appuyer sur la table SYSVIEWDEP et sur le principe de la récursivité tel qu'il est implémenté dans DB2, pour analyser les dépendances entre objets.

```
WITH 
-- création d'une CTE définissant les paramètres de la requête et l'objet 
de départ de l'analyse
TMP_PARAM (LIB_REF, OBJ_REF) AS ( 
    SELECT 'mabib' as LIB_REF, 
            'mabib.mavueDB2' as OBJ_REF 
    FROM SYSIBM.SYSDUMMY1 
), 
-- création d'une CTE consolidant les vues et les objets dépendants dans 
une seule liste
TMP_LISTOBJ (PARENT_LIB, PARENT_OBJ, CHILD_LIB, CHILD_OBJ) AS ( 
       SELECT A.TABLE_SCHEMA AS PARENT_LIB, A.TABLE_NAME AS PARENT_OBJ, 
              B.OBJECT_SCHEMA AS CHILD_LIB, B.OBJECT_NAME AS CHILD_OBJ 
       FROM QSYS2.SYSVIEWS A 
       LEFT OUTER JOIN QSYS2.SYSVIEWDEP B 
         ON A.TABLE_SCHEMA = B.VIEW_SCHEMA AND A.TABLE_NAME = B.VIEW_NAME 
       WHERE A.TABLE_SCHEMA = (SELECT LIB_REF FROM TMP_PARAM) 
), 
-- CTE simplifiant l'écriture du nom des parents et enfants
TMP_BASE (PARENT, CHILD) AS ( 
     SELECT trim(PARENT_LIB) CONCAT '.' CONCAT trim(PARENT_OBJ) AS PARENT, 
            trim(CHILD_LIB) CONCAT '.' CONCAT trim(CHILD_OBJ) AS CHILD 
     FROM TMP_LISTOBJ 
) , 
-- Dernière CTE définissant l'arbre hiérarchique (technique récursive)
TREE ( PARENT, CHILD, LVL) AS ( 
     SELECT PARENT, CHILD, 1 
             FROM TMP_BASE
```

```
 WHERE PARENT = (SELECT OBJ_REF FROM TMP_PARAM) 
     UNION ALL 
     SELECT D.PARENT, D.CHILD, T.LVL + 1 
              FROM TMP_BASE D, TREE T 
              WHERE D.PARENT = T.CHILD 
                AND D.PARENT != D.CHILD AND T.LVL < 20 
\lambdaSELECT PARENT, CHILD, LVL FROM TREE 
;
```
La requête ci-dessus permet d'obtenir le tableau suivant (en considérant que le point de départ est la vue OO\_COMMANDES2 de la bibliothèque FPHSAW) :

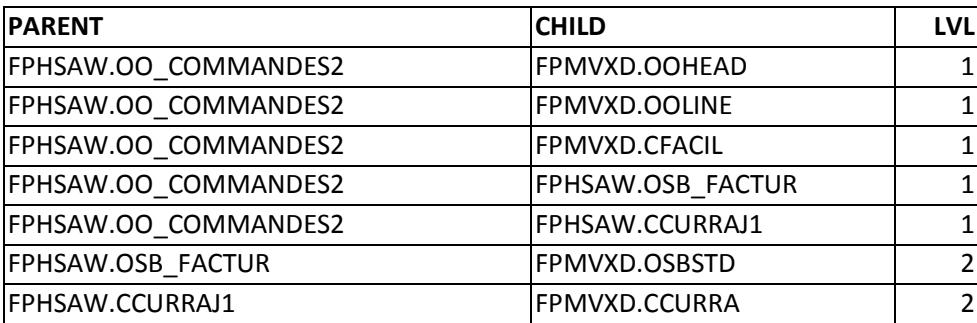

On peut utiliser ce résultat pour produire une liste HTML (balises <ul> et <li>), et utiliser un module Javascript (comme par exemple le plugin jQuery Treeview) pour produire un affichage de type arborescent tel que celui ci-dessous :

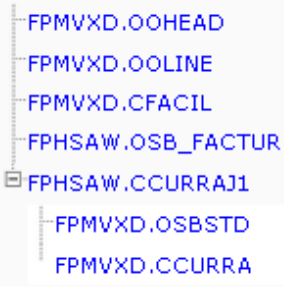

On notera qu'il est possible de décliner cette technique sur une table de références produite par la commande système DSPPGMREF (mais attention, DSPPGMREF produit une table ne contenant que les noms courts des objets DB2). On peut aussi compléter la technique ci-dessus en ajoutant à la requête la table système QSYS.SYSROUTINEDEP, de manière à disposer de références croisées plus exhaustives, incluant les procédures stockées.

A noter : pour ceux que la récursivité SQL intéresse, je signale que Christian Massé (Volubis) avait consacré une session à ce sujet ici même en 2012 (cf. session S18 accessible via l'URL suivante) :

http://www-05.ibm.com/fr/events/modernisation\_i\_2012/presentations.html

## **7 Conclusion**

DB2 for i aime de plus en plus les administrateurs (systèmes et bases de données).

Cette tendance devrait encore se renforcer avec les prochaines versions de DB2, que ce soit au travers des "releases", ou des "Technology Refresh".

La balle est dans notre camp pour exploiter au maximum ces possibilités nouvelles que nous offre IBM au travers de la base de données.